# **Net Price Calculator Quick Start Guide**

For use in configuring and hosting a customized version of the U.S. Department of Education's Net Price Calculator application on your institution's website.

\*For use with Mozilla Firefox 3.0 and above.

# **Introduction**

In accordance with the Higher Education Opportunity Act of 2008 (HEOA), beginning on October 29, 2011, each postsecondary institution in the United States that participates in Title IV federal student aid programs and enrolls full-time, first-time degree- or certificate-seeking undergraduate students is required to post a net price calculator on its website that uses institutional data to provide **estimated** net price information to current and prospective students and their families based on a student's individual circumstances.

In order to assist institutions in meeting this obligation, the U.S. Department of Education, in cooperation with IT Innovative Solutions Corp., has designed and developed a fully functional net price calculator template available to all Title IV postsecondary institutions for use on their websites.

Using both institution-provided and student-entered data, this calculator will allow prospective students to calculate an estimated net price at the institution, defined as **cost (price) of attendance minus grant and scholarship aid**, based on what similar students paid in a previous year. The template was developed with input from the IPEDS Technical Review Panel (TRP), which met on January 27-28, 2009, and included 58 individuals representing the federal government, state governments, student financial aid and institutional research offices at postsecondary institutions from all sectors, association representatives, and others. There was also a 30-day public comment period following the meeting of the TRP from which additional feedback was received.

Institutions may use either the Net Price Calculator template developed by the U.S. Department of Education, or develop their own calculator, so long as it includes "at a minimum the same data elements" found in the Department's template.

The following instructions are designed to take you through the steps required to configure and host a customized version of the U.S. Department of Education's Net Price Calculator application on your institution's website. Additional resources and frequently asked questions related to both the net price calculator requirement and the Department's template are also available online at: <a href="http://nces.ed.gov/ipeds/resource/net\_price\_calculator.asp">http://nces.ed.gov/ipeds/resource/net\_price\_calculator.asp</a>.

For immediate assistance with any additional questions or problems related to system usage, please contact the Net Price Calculator Help Desk toll-free at (877) 299-3593 or <u>npc@inovas.net</u>.

# How it Works

The U.S. Department of Education's Net Price Calculator template is comprised of two components:

1. **Institution application**: Institutions input the data used to calculate estimated institutional net price via a web-based application. This includes cost (price) of attendance data (including values for tuition and required fees, books and supplies, room and board, and other related expenses) and the <u>median</u> amount of grant and scholarship aid awarded to full-time, first-time degree/certificate-seeking students by expected family contribution (EFC) range.

2. **Student application**: Based on the data entered by the institution, a customized net price calculator is generated for use on the institution's website. The calculator asks up to eight questions of the student to determine: dependency status, approximated EFC, and estimated cost (price) of attendance (see table below). The approximated EFC is used to identify a median grant and scholarship aid amount as was entered by the institution. Based on this information, an estimated net price is generated.

| Determining a student's<br>dependency status                                                                                                    | Determining a student's<br>approximate EFC                                                                                                    | Determining the student's cost (price) of attendance                                                                                                    |
|----------------------------------------------------------------------------------------------------|----------------------------------------------------------------------------------------------------|----------------------------------------------------------------------------------------------------|
| A student's dependency status is<br>determined based on the following:<br>• <u>Age</u> : If the student's age is >23,<br>then the student's dependency<br>status is <b>Independent</b><br>• <u>Marital status</u> : If the student is<br>married, then the student's<br>dependency status is <b>Independent</b><br>• <u>Children</u> : If the student has<br>dependent children, then the<br>student's dependency status is<br><b>Independent with dependent</b><br>children<br>If a student does not meet any of<br>these criteria, the student's<br>dependency status is considered<br><b>Dependent</b> for the purpose of the<br>calculator.<br>The student's dependency is then<br>used to help determine the<br>approximated EFC. | The calculator uses a look-up<br>table populated with data<br>compiled from FAFSA<br>applications to identify a median<br>EFC based on the following:<br>• Dependency status<br>• Number in family<br>• Number in college<br>• Income level<br>The approximated EFC is used to<br>identify a median grant and<br>scholarship aid amount as was<br>entered by the institution. | The calculator determines the<br>appropriate cost of attendance<br>to use based on the student's:<br>• Eligibility for in-state/in-<br>district tuition<br>• Planned living<br>arrangements |

# **Technical Information**

## Section 508 Compliance

The U.S. Department of Education's Net Price Calculator template complies with Section 508 of the Rehabilitation Act of 1973, as amended (29 U.S.C. § 794d). The current amendment went into effect June 21, 2001 and requires that federal agencies make their electronic and information technology accessible to people with disabilities. The U.S. Department of Education's Net Price Calculator template was designed to fully integrate with any additional adaptive equipment or software that may be required.

## JavaScript

In order to use both the institution and student Net Price Calculator applications, you must have JavaScript enabled in your browser. To enable JavaScript in Mozilla Firefox, please follow the instructions below:

- 1. Click the **Tools** menu.
- 2. Select Options.
- 3. Click the **Content** tab.
- 4. Check the "Enable JavaScript" box.
- 5. Click the **OK** button.

## **Using the Net Price Calculator Template**

## Step 1: Access the Net Price Calculator Template

Click on the link below to access the Net Price Calculator Institution Application. Here you will answer a series of questions and enter the data necessary to produce a student calculator customized for your institution.

#### http://nces.ed.gov/ipeds/netpricecalculator

Once you have accessed this link, the opening screen is displayed:

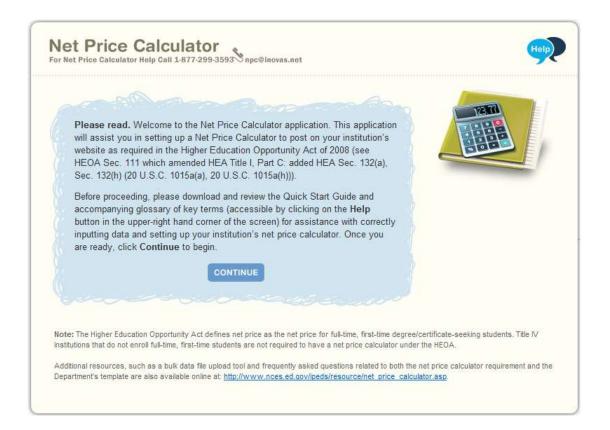

Carefully review the information on this screen; then click **Continue** to create your institution's customized Net Price Calculator.

## **Step 2: Enter Institutional Data**

1. You must start by completing all screening questions applicable to your institution. Your responses here will determine which data elements you will be required to provide in the subsequent data input tables. Once you are satisfied with the entries on each screen, click **Continue**.

**Note:** The screens displayed will vary based on the predominant calendar system selected in Step 1, Question 2. This is indicated in the images below.

#### Step 1: Determine representative year and calendar system (applicable to *all* institutions):

Only two representative years will be available at any time. Since the HEOA requires that the Net Price Calculator be based on data from actual full-time, first-time undergraduate students who have attended your institution, you must select the most recent *completed* academic year for which data are available.

The calendar system selected should be consistent with that reported in IPEDS. You may find it helpful to discuss this with the institutional office(s) that complete the IPEDS IC Header survey.

| Step 1: Determine representative year and calendar system                                                                                                    |
|----------------------------------------------------------------------------------------------------|
| HEOA requires that your institution use the data from the <b>most recent year available</b> when setting up this calculator. Data should be provided for <b>full-time</b> , <b>first-time degree/certificate-seeking undergraduate students</b> . Price and aid data must be for the same year – e.g., the most recent year for which data are available for both. |
| 1. The data you are entering are representative of the year:<br>© 2009-10<br>© 2010-11                                                                                                    |
| <ul> <li>2. What is your institution's predominant calendar system?</li> <li> <ul> <li>Academic (semester, quarter, trimester, 4-1-4, or other academic)</li> <li>Program (differs by program, continuous basis)</li> </ul> </li> </ul>                                                                                                    |
| PREVIOUS                                                                                                    |

Step 2: Set up your data entry screens (for *academic year tuition reporters* - based on your response to Step 1, Question 2):

|      | Predominant Calendar System: Academic<br>Representative Year: 2010-11                                                                                     |
|------|----------------------------------------------------------------------------------------------------|
| Step | 2: Set up your data entry screens                                                                                                    |
| ~    | et started, answer the questions below. Your responses will determine which data elements<br>are required to provide in the subsequent data input screen. |
| 1    | <ul> <li>Does your institution offer institutionally controlled housing (either on or off campus)?</li> <li>Yes</li> <li>No</li> </ul>                    |
| 2    | If yes, are all full-time, first-time degree/certificate seeking students required to live on<br>campus or in institutionally-controlled housing?         |
|      | © Yes<br>● No                                                                                                    |
| 3    | Does your institution charge different tuition for in-district, in-state, or out-of-state students?                                                       |
|      | ● Yes ≫ Check all that apply: ☑ In-district ☑ In-state ☑ Out-of-state<br>◎ No                                                                             |

Step 2: Set up your data entry screens (for *program tuition reporters* - based on your response to Step 1, Question 2):

| Net Price Calculator<br>For Net Price Calculator Help Call 1-877-299-3593 npc@inovas.net                                                                                                    |
|----------------------------------------------------------------------------------------------------|
| Predominant Calendar System: Program<br>Representative Year: 2010-11                                                                                                    |
| Step 2: Set up your data entry screens                                                                                                    |
| To get started, answer the questions below. Your responses will determine which data<br>elements you are required to provide in the subsequent data input screen.                                                                                                    |
| <ol> <li>Does your institution offer institutionally controlled housing (either on or off campus)?</li> <li>Yes</li> <li>No</li> </ol>                                                                                                    |
| <ul> <li>If yes, are all full-time, first-time degree/certificate seeking students required to live on campus or in institutionally-controlled housing?</li> <li>Yes</li> <li>No</li> </ul>                                                                                                    |
| 3. Please specify the largest program your institution offered to full-time, first-time students during the 2010-11 data year, and the average number of months it took a full-time student to complete the program. This is the program that will appear on the output screen for the calculator, and upon which all calculations will be based. |
| Note: The largest program is the program with the most students, not the program with the<br>longest length.                                                                                                    |
| Largest Program: Film/Video and Photographic Arts, Other                                                                                                    |
| Average number of months it takes a full-time student to complete this program:                                                                                                    |
|                                                                                                    |
| PREVIOUS                                                                                                    |

2. Once you have completed all screening questions, the Step 3 data input tables are displayed. Enter the amounts requested for your institution, as shown in the example tables below. When entering data into the tables, you may find it helpful to discuss the data to be input with the institutional office(s) that complete the IPEDS Institutional Characteristics and Student Financial Aid surveys.

--Fill in each table as completely as possible.

- --Data in both tables should be for **full-time**, **first-time degree/certificate-seeking undergraduate students**, and should be for the **same year** (e.g., the most recent year for which both price and aid data are available).
- --If your institution's predominant calendar system is 'Academic,' then data in both tables should be reported using the 9-month calendar. If your institution's predominant calendar system is 'Program,' then data in both tables should be entered for the entire length of your largest program (as entered in Step 2, Question 3).
- --Review the on-screen instructions carefully for additional information related to what data to include/exclude in the construction of the data tables.

**Note:** The example tables shown below are for an academic year tuition reporter with institutionallycontrolled housing and variable tuition rates for in-district, in-state, and out-of-state students. This is simply an example of one version of the data input tables and is not representative of the information required from all institutions. Certain columns (e.g., on-campus housing, variable tuition rates, etc.) will not be displayed if you have indicated that your institution does not offer these options via the screening questions in Steps 1 and 2.

# Step 3: Enter your institution's data; Table 1: Price of Attendance for Full-time, First-time Undergraduate Students:

| Net Price Calculator<br>For Net Price Calculator Help Call 1-877-299-3593 npc@inovas.net                                                                                                    |                                                                                                    |                                                                                                    |                                                                                |  |  |  |
|----------------------------------------------------------------------------------------------------|----------------------------------------------------------------------------------------------------|----------------------------------------------------------------------------------------------------|--------------------------------------------------------------------------------|--|--|--|
| Predominant Calendar System<br>Representative Year: 2010-11                                                                                                    | m: Academic                                                                                                  |                                                                                                    |                                                                                |  |  |  |
| tep 3: Enter your institution's data                                                                                                    |                                                                                                    |                                                                                                    |                                                                                |  |  |  |
| or the tables below, please provide dat<br>ables should be for the <b>same year</b> . Ple<br>ppropriate price of attendance and gran<br>are data entry for both tables below, clic                                                               | ease fill-in each table<br>nt aid data for users o                                                           | as completely as possible. These tal                                                                                                | bles will be used to look up the                                               |  |  |  |
| nter the amounts requested below. Es                                                                                                    |                                                                                                    |                                                                                                    |                                                                                |  |  |  |
| our institution in the Integrated Postse<br>- Student Charges- Price of Attendanc<br>y the institution (e.g., off-campus not v                                                                                                    | condary Education Date<br>ce). Estimated costs r                                                             | ata System (IPEDS) on the Institution<br>must be provided for each expense ty                                                       | nal Characteristics survey form - Part                                         |  |  |  |
| om the Cost of Attendance report used<br>our institution in the Integrated Postse<br>- Student Charges- Price of Attendanc<br>y the institution (e.g., off-campus not v<br>eport in whole dollars only<br>Tuition and fees                       | condary Education Date<br>ce). Estimated costs r                                                             | ata System (IPEDS) on the Institution<br>must be provided for each expense ty                                                       | nal Characteristics survey form - Part                                         |  |  |  |
| our institution in the Integrated Postse<br>- Student Charges- Price of Attendanc<br>y the institution (e.g., off-campus not v<br>eport in whole dollars only                                                                                    | condary Education Date<br>ce). Estimated costs r                                                             | ata System (IPEDS) on the Institution<br>must be provided for each expense ty                                                       | nal Characteristics survey form - Part                                         |  |  |  |
| our institution in the Integrated Postse<br>- Student Charges- Price of Attendanc<br>y the institution (e.g., off-campus not v<br>eport in whole dollars only<br>Tuition and fees                                                                | condary Education D<br>ce). Estimated costs i<br>with family room and b                                      | ata System (IPEDS) on the Institution<br>must be provided for each expense ty                                                       | nal Characteristics survey form - Part                                         |  |  |  |
| our institution in the Integrated Postse<br>- Student Charges- Price of Attendanc<br>y the institution (e.g., off-campus not v<br>eport in whole dollars only<br>Tuition and fees<br>In-district                                                 | econdary Education Date<br>ce). Estimated costs in<br>with family room and b                                 | ata System (IPEDS) on the Institution<br>must be provided for each expense ty                                                       | nal Characteristics survey form - Part                                         |  |  |  |
| our institution in the Integrated Postse<br>- Student Charges- Price of Attendance<br>y the institution (e.g., off-campus not v<br>eport in whole dollars only<br>Tuition and fees<br>In-district<br>In-state<br>Out-of-state                    | econdary Education Date<br>ce). Estimated costs in<br>with family room and to<br>8525                        | ata System (IPEDS) on the Institution<br>must be provided for each expense ty                                                       | nal Characteristics survey form - Part                                         |  |  |  |
| our institution in the Integrated Postse<br>Student Charges- Price of Attendance<br>the institution (e.g., off-campus not v<br>apport in whole dollars only<br>Tuition and fees<br>In-district<br>In-state<br>Out-of-state<br>Books and supplies | 8525<br>9704<br>11451                                                                                        | ata System (IPEDS) on the Institution<br>must be provided for each expense ty                                                       | al Characteristics survey form – Par<br>pe even if those costs are not charge  |  |  |  |
| our institution in the Integrated Postse<br>- Student Charges- Price of Attendanc<br>y the institution (e.g., off-campus not v<br>eport in whole dollars only<br>Tuition and fees<br>In-district<br>In-state                                     | econdary Education Date<br>ce). Estimated costs in<br>with family room and b<br>8525<br>9704<br>11451<br>985 | ata System (IPEDS) on the Institution<br>must be provided for each expense ty<br>board, etc.).<br>Off-campus not with family (e.g., | al Characteristics survey form – Part<br>pe even if those costs are not charge |  |  |  |

#### Step 3: Enter your institution's data; Table 2: Grants and Scholarships for Full-time, First-time **Undergraduate Students:**

| port in whole dollars only   |               | In-district                          |                                  |               | In-state                             |                                  |               | Out-of-state                         | 3                                |
|------------------------------|---------------|--------------------------------------|----------------------------------|---------------|--------------------------------------|----------------------------------|---------------|--------------------------------------|----------------------------------|
| EFC Range (5)                | On-<br>campus | Off-<br>campus<br>not with<br>family | Off-<br>campus<br>with<br>family | On-<br>campus | Off-<br>cempos<br>not with<br>family | Off-<br>campus<br>with<br>family | On-<br>campus | Off-<br>cempus<br>not with<br>family | Off-<br>camput<br>with<br>tamily |
| 0                            | 5550          | 3789                                 |                                  |               | 5960                                 | \$743                            |               | 8650                                 |                                  |
| 1-1,000                      |               | 3621                                 | 3568                             |               |                                      |                                  | 4859          |                                      | 7658                             |
| 1,001-2,500                  | 1             |                                      | 2525                             | (             | 4902                                 | 4954                             | 1             |                                      |                                  |
| 2,501-5,000                  | 4238          |                                      |                                  | 3587          |                                      |                                  | 3498          |                                      |                                  |
| 5,001-7,500                  |               | 1684                                 | 1723                             |               |                                      |                                  |               | 1987                                 |                                  |
| 7,501-10,000                 |               | 842                                  | 920                              |               |                                      |                                  |               |                                      | 684                              |
| 10,001+12,500                |               |                                      | 709                              | 656           |                                      |                                  |               |                                      | 432                              |
| 12,501-15,000                |               |                                      |                                  |               |                                      |                                  |               |                                      |                                  |
| 15,001-20,000                |               |                                      |                                  |               |                                      |                                  |               |                                      |                                  |
| 20,001-30,000                |               |                                      |                                  |               |                                      |                                  |               |                                      |                                  |
| 30,001-40,000                |               |                                      |                                  |               |                                      |                                  |               |                                      |                                  |
| >40,000                      |               |                                      |                                  |               |                                      |                                  |               |                                      |                                  |
| Non-FAFSA filers/unknown EFC |               |                                      |                                  | H H           |                                      |                                  |               |                                      |                                  |

#### Table 2: Grants and Scholarships for Full-time, First-time Undergraduate Students: 2010-11

Enter the amounts requested below. Data should represent the median amount of both need and non-need grant and scholarship aid from Federal, State, or Local Governments, or the Institution (exclude private source grant or scholarship aid and work-study

Once you are satisfied with all entries, click **Continue**.

Note: An opportunity to review your input data will be provided in Step 5.

## **Blank Cell Averaging**

Blank cell averaging is used for the Grants and Scholarships table (Table 2) of the data input tables so that if one or more cells are left blank, the system will calculate and insert an appropriate value based on the average of the surrounding cells. The formula for this is as follows:

#### Where:

X = The difference between the values of the two closest *filled* cells in the column ( $X_1$  and  $X_2$ ).

Y = The difference between the mid-point (median) of the corresponding EFC ranges for  $X_1$  and  $X_2.$ 

Z = The difference between the mid-point of the EFC range for  $X_1$  and the mid-point of the EFC range for the missing cell.

#### Then:

Z \* (X/Y) = The deviation of the value of the missing cell from  $X_1$ .

So that  $(Z * (X / Y)) + X_1 =$  The value of the missing cell.

**Note:** In order for this functionality to work, data must be entered in at least **two cells per column** of the Grants and Scholarships table for EFC ranges '0' to '30,001 - 40,000'.

\*\*The only exception to the above rule relates to the last two rows of the Grants and Scholarships table ('>40,000' and 'Non-FAFSA filers / unknown EFC'). For these two rows, blank cells will automatically be replaced with a value of **zero**.

3. On the next screen, you must enter the percentage of all full-time, first-time degree/certificate-seeking students who were awarded any grant or scholarship aid from Federal, State, or Local Governments, or the Institution during the relevant data year (Step 4, Question 1).

#### Step 4: Enter Explanations and Caveats; Section 1, Percentage:

| Net Price Calculator<br>For Net Price Calculator Help Call 1-877-299-3593 npc@inovas.net                                                                                                    | 2   |
|----------------------------------------------------------------------------------------------------|-----|
| Predominant Calendar System: Academic<br>Representative Year: 2010-11                                                                                                    |     |
| Step 4: Enter Explanations and Caveats                                                                                                    |     |
| The following information will appear at the bottom of the output screen for the calculator:                                                                                                    |     |
| Please note: The estimates above apply to full-time, first-time degree/certificate-seeking undergraduate students only.                                                                                                    |     |
| These estimates do not represent a final determination, or actual award, of financial assistance or a final net price; they are only<br>estimates based on price of attendance and financial aid provided to students in 2010-11. Price of attendance and financial aid availabili<br>changes year to year. These estimates shall not be binding on the Secretary of Education, the institution of higher education, or the<br>State.                                                                                                    | ity |
| Not all students receive grant and scholarship aid. In 2010-11, XX% of our full-time students enrolling for college for the first time were awarded grant/scholarship aid. Students may also be eligible for student loans and work-study. Students must complete the Free Application for Federal Student Aid (FAFSA) in order to determine their eligibility for Federal financial aid that includes Federal grant, loan, or work-study assistance. For more information on applying for Federal student aid, go to <a href="http://www.fafsa.ed.gov/">http://www.fafsa.ed.gov/</a> . | )   |
| <ol> <li>Please enter the following information to fill in the XX% above: What percentage of all full-time, first-time degree/certificate-<br/>seeking students were awarded any grant or scholarship aid from Federal, State, or Local Governments, or the Institution (exclude<br/>those who were only awarded private source grant or scholarship aid)? 87</li> </ol>                                                                                                    |     |

4. In addition, you can use this section to enter any additional information you wish to display in the form of Explanations and Caveats at the bottom of the student calculator output screen. Please review the on-screen instructions carefully for information on the recommended use and placement of each *optional* Explanation field.

| Step | 4: Enter  | <b>Explanations</b> | and C | aveats: | Section 2 | . Ex | planations: |
|------|-----------|---------------------|-------|---------|-----------|------|-------------|
| occp | THE LITCH | Explanations        |       | aveaco, | Scotion 2 | , _^ |             |

| groups                                 | nation #1, which appears at the end of first paragraph on the output screen, is optional but can be used to describe an<br>excluded from the calculator (e.g., athletes, students receiving employee tuition remission grants).                                                                                                    |
|----------------------------------------|----------------------------------------------------------------------------------------------------|
|                                        |                                                                                                    |
| access<br>year of                      | nation #2, which appears after the URL for the FAFSA site, is optional but can be used to provide 1) instructions on ho<br>s your institution's financial aid web site, 2) possible advice on how to use this estimate (e.g., particular factors, such a<br>the estimate, to keep in mind when comparing with estimates from other institutions, expenses you include that other<br>ions may not), or 3) notification of any major planned changes to price or grants that could affect the validity of these<br>tes.                                                                                                    |
|                                        |                                                                                                    |
| include<br>board<br>value v<br>program | nation #3, which appears at the very end, is optional but can be used for any other explanations or caveats you want t<br>s, such as explaining parameters underlying price estimates (e.g., number of credits covered by tuition estimate, room<br>plan included in on-campus estimate, fees included in "required fees", expenses covered in "other expenses" and how t<br>ras calculated); explaining of types of costs not reflected (e.g., differential tuition rates associated with certain academ<br>ms or guaranteed tuition plans); or explaining types of grants not included, (e.g., private scholarships, employee tuition<br>ion, ROTC scholarships not included); defining financial terms students may not be familiar with; or other caveats. |
|                                        |                                                                                                    |

## **Step 3: Review the Data You Have Provided**

A summary screen will be displayed detailing the data you have provided along with calculated price of attendance totals for each applicable category. You can click **Modify** to return to Step 1 and edit the information as needed; or if you are satisfied with your responses, click **Continue** to generate your institution's Net Price Calculator as indicated.

An additional option will be displayed to include a welcome message with your calculator which includes the institution name, the relevant data year, and any additional introductory information you wish to provide about the calculator. If utilized, this message will appear in a pop-up window displayed to users when they access the student calculator opening screen.

To include a welcome message with your calculator, select **Yes**; then enter the institution name and modify the default message as desired. When you are finished, click **Download** to generate your institution's Net Price Calculator. Otherwise, click **No** to download the files without including a welcome message.

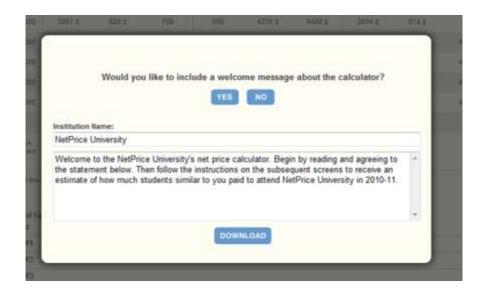

Step 5: Create Calculator; Review Grant and Scholarship data and create welcome message:

## **Step 4: Download and Extract the Net Price Calculator Files**

1. A zip file will be produced containing the files necessary to host the customized Net Price Calculator on your institution's website. When prompted, select the **Save File** option to save the zip file to your computer's hard drive. Then click **OK** to continue.

**Note:** The zip file downloaded in this step constitutes the only copy of the student application customized with your institution's data. This data is not retained anywhere on the NCES server, so make sure you have saved these files locally before closing the Institution Application.

2. Enter the desired file name and destination; then click Save.

**Note:** Your browser may be set to automatically save downloaded content to a default location. If this is the case, you will skip this step and go directly to the **Downloads** window.

3. If prompted, double click the **NetPriceCalculator.zip** file from the **Downloads** list to view the downloaded zip folder on-screen. Otherwise, locate the downloaded file on your hard drive.

4. The zip file must be extracted/unzipped to view the student application. To do this, click "Extract all files," as shown below; or right-click the downloaded file and choose "Extract all."

| le <u>E</u> dit ⊻iew F <u>a</u> vo                  | ntes <u>T</u> ools    |                 |            | Folder Sync      |        |
|-----------------------------------------------------|-----------------------|-----------------|------------|------------------|--------|
|                                                     | and the second second | alison.INOVAS\D |            | I - Construction | 💽 🔁 Go |
| Folder Tasks                                        | *                     | images          | npcalc.htm |                  |        |
| Other P s<br>Des<br>My L nents<br>My Network Places | *                     |                 |            |                  |        |
| Details                                             | ¥                     |                 |            |                  |        |

**Note:** While extracting the files, be sure to preserve the structure of the directory. In the example shown above, this is done automatically. When using WinZip, you will need to make sure that the box marked "Use Folder Names" is checked.

5. You may preview a local version of your institution's customized Net Price Calculator at this time by double-clicking the HTML document that appears as a browser link within the extracted folder (in the example shown above, this is the file named *npcalc.htm*).

If after previewing the calculator you wish to modify any of the data provided for your institution, you may do so by returning to Step 5 of the Institution Application, modifying the data, and downloading new files; or by repeating the process outlined in this guide to generate a new version of the Net Price Calculator for your institution.

## Step 5: Host the Application on your Institution's Website

Once you have downloaded and extracted the necessary files, you are ready to host the application on your institution's website.

1. Start by creating a new folder for the Net Price Calculator within your website's home directory. Please note that the name chosen for this folder will be included in the link used to access the application, so a simple name, such as *NetPrice*, is recommended.

**Note:** Since the HEOA states that institutions must "make publicly available on the institution's website a net price calculator..." the calculator posted to your institution's website must be called the "Net Price Calculator" in order to be in full compliance.

2. Move the files extracted in Step 4 of this Quick Start Guide from their previous destination to this new folder.

3. The Net Price Calculator should now be accessible on your institution's website! You can verify this by entering the URL into your web browser as follows:

### http://[Homepage URL]/[Folder Name]/[File Name]

For example, in the case illustrated above, the URL would look something like this:

#### http://institution.edu/NetPrice/npcalc

**Tip:** To change the URL above, you can rename the folder created within your home directory, or you can rename the HTML file within that folder. Be sure to preserve the structure of the directory when making these changes.

**Disclaimer:** If you choose to modify the HTML code within the files in any way, please be aware that the Net Price Calculator Help Desk will no longer be able to guarantee assistance with any questions or issues regarding system usage.

# **Glossary of Terms**

| Academic year                           | The period of time generally extending from September to June; usually equated to two semesters or trimesters, three quarters, or the period covered by a 4-1-4 calendar system.                                                                                                    |
|-----------------------------------------|----------------------------------------------------------------------------------------------------|
| Board charges                           | Charges assessed students for an academic year for meals.                                                                                                    |
| Books and supplies                      | The average cost of books and supplies for a typical student for an entire<br>academic year (or program). Does not include unusual costs for special<br>groups of students (e.g. engineering or art majors), unless they constitute<br>the majority of students at an institution.                                                                                                    |
| Calendar system                         | The method by which an institution structures most of its courses for the academic year.                                                                                                    |
| Continuous basis<br>(calendar system)   | A calendar system classification that is used by institutions that allow<br>students to enroll/start classes at any time during the year. For example, a<br>cosmetology school or word processing school might allow students to<br>enroll and begin studies at various times, with no requirement that classes<br>begin on a certain date.                                                  |
| Degree/certificate<br>seeking students  | Students enrolled in courses for credit and recognized by the institution as<br>seeking a degree, certificate, or other formal award. High school students<br>also enrolled in postsecondary courses for credit are not considered<br>degree/certificate seeking.                                                                                                    |
| Differs by program<br>(calendar system) | A calendar system classification that is used by institutions that have<br>occupational/vocational programs of varying lengths. These schools may<br>enroll students at specific times depending on the program desired. For<br>example, a school might offer a 2-month program in January, March, May,<br>September, and November; and a 3-month program in January, April, and<br>October. |
| Expected Family<br>Contribution (EFC)   | The Expected Family Contribution (EFC) is the amount a family can be<br>expected to contribute toward a student's college costs. Financial aid<br>administrators determine an applicant's need for federal student aid from<br>the U.S. Department of Education and other sources of assistance by<br>subtracting the EFC from the student's cost of attendance (COA).                       |

| Federal grants                        | Grants provided by federal agencies such as the U.S. Department of<br>Education, including Title IV Pell Grants and Supplemental Educational<br>Opportunity Grants (SEOG). Also includes need-based and merit-based<br>educational assistance funds and training vouchers provided from other<br>federal agencies and/or federally-sponsored educational benefits programs.                                                                                                    |
|---------------------------------------|----------------------------------------------------------------------------------------------------|
| Federal work-study<br>program (FWS)   | A part-time work program awarding on- or off-campus jobs to students who<br>demonstrate financial need. FWS positions are primarily funded by the<br>government, but are also partially funded by the institution. FWS is<br>awarded to eligible students by the college as part of the student's financial<br>aid package. The maximum FWS award is based on the student's financial<br>need, the number of hours the student is able to work, and the amount of<br>FWS funding available at the institution. This is a type of Title IV Aid, but is<br>not considered grant aid to students. |
| Financial aid                         | Federal Work Study, grants, loans to students (government and/or private),<br>assistantships, scholarships, fellowships, tuition waivers, tuition discounts,<br>employer aid (tuition reimbursement) and other monies (other than from<br>relatives/friends) provided to students to meet expenses. This excludes<br>loans to parents.                                                                                                    |
| First-time student<br>(Undergraduate) | A student who has no prior postsecondary experience (except as noted<br>below) attending any institution for the first time at the undergraduate<br>level. This includes students enrolled in academic or occupational programs.<br>It also includes students enrolled in the fall term who attended college for<br>the first time in the prior summer term, and students who entered with<br>advanced standing (college credits earned before graduation from high<br>school).                                                                                                    |
| Full-time student<br>(Undergraduate)  | A student enrolled for 12 or more semester credit, or 12 or more quarter credits, or 24 or more contact hours a week each term.                                                                                                    |
| In-district student                   | A student who is a legal resident of the locality in which he/she attends school and thus is entitled to reduced tuition charges if offered by the institution.                                                                                                    |
| In-district tuition                   | The tuition charged by the institution to those students residing in the locality in which they attend school. This may be a lower rate than in-state tuition if offered by the institution.                                                                                                    |
| In-state student                      | A student who is a legal resident of the state in which he/she attends school and thus is entitled to reduced tuition charges if offered by the institution.                                                                                                    |

| In-state tuition                                                | The tuition charged by institutions to those students who meet the state's or institution's residency requirements.                                                                                                    |
|-----------------------------------------------------------------|----------------------------------------------------------------------------------------------------|
| Institutional grants                                            | Scholarships and fellowships granted and funded by the institution and/or individual departments within the institution (i.e. instruction, research, public service) that may contribute indirectly to the enhancement of these programs. Includes scholarships targeted to certain individuals (e.g., based on state of residence, major field of study, athletic team participation) for which the institution designates the recipient.                                                                                                    |
| Institutionally-<br>controlled housing                          | Any residence hall or housing facility located on- or off-campus that is<br>owned or controlled by an institution and used by the institution in direct<br>support of or in a manner related to, the institution's educational purposes.                                                                                                    |
| Integrated<br>Postsecondary<br>Education Data System<br>(IPEDS) | The Integrated Postsecondary Education Data System (IPEDS), conducted by<br>the NCES, began in 1986 and involves annual institution-level data<br>collections. All postsecondary institutions that have a Program Participating<br>Agreement with the Office of Postsecondary Education (OPE), U.S.<br>Department of Education (throughout IPEDS referred to as "Title IV") are<br>required to report data using a web-based data collection system. IPEDS<br>currently consists of the following components: Institutional Characteristics<br>(IC); 12-month Enrollment (E12); Completions (C); Human Resources (HR);<br>Fall Enrollment (EF); Graduation Rates (GRS); Finance (F); and Student<br>Financial Aid (SFA). |
| Loans to students                                               | Any monies that must be repaid to the lending institution for which the student is the designated borrower. Includes all Title IV subsidized and unsubsidized loans and all institutionally- and privately-sponsored loans. Does not include PLUS and other loans made directly to parents.                                                                                                    |
| Median                                                          | In probability theory and statistics, a median is described as the numerical value separating the higher half of a sample or population from the lower half. The median of a finite list of numbers can be found by arranging all of the observations from lowest value to highest value and selecting the middle one. If there is an even number of observations, then there is no single middle value; the median is then typically defined as the average of the two middle values.                                                                                                    |
| Off-campus housing                                              | Any housing facility that is occupied by students but is not owned or controlled by the educational institution.                                                                                                    |

| On-campus housing             | Any residence hall or housing facility owned or controlled by an institution<br>within the same reasonably contiguous geographic area and used by the<br>institution in direct support of or in a manner related to, the institution's<br>educational purposes.           |
|-------------------------------|----------------------------------------------------------------------------------------------------|
| Other academic<br>calendar    | Category used to describe non-traditional calendar systems at 4-year and 2-<br>year degree-granting institutions. These can include schools that offer<br>primarily on-line courses or "one course at a time."                                                            |
| Other expenses                | The amount of money (estimated by the financial aid office) needed by a student to cover expenses such as laundry, transportation, and entertainment. For the purposes of providing pricing data, room and board and tuition and fees should <b>not</b> be included here. |
| Out-of-state student          | A student who is not a legal resident of the state in which he/she attends school.                                                                                                    |
| Out-of-state tuition          | The tuition charged by institutions to those students who do not meet the institution's or state's residency requirements.                                                                                                    |
| Quarter (calendar<br>system)  | A calendar system in which the academic year consists of three sessions called quarters of about 12 weeks each. The range may be from 10 to 15 weeks as defined by the institution. There may be an additional quarter in the summer.                                     |
| Required fees                 | A fixed sum charged to students for items not covered by tuition and<br>required of such a large proportion of all students that the student who<br>does not pay the charge is an exception.                                                                              |
| Room charges                  | The charges for an academic year for rooming accommodations for a typical student sharing a room with one other student.                                                                                                    |
| Scholarships                  | Grants-in-aid, trainee stipends, tuition and fee waivers, prizes, or other monetary awards given to undergraduate students.                                                                                                    |
| Semester (calendar<br>system) | A calendar system that consists of two sessions called semesters during the academic year with about 15 weeks for each semester of instruction. There may be an additional summer session.                                                                                |

| State and local grants         | Grant monies provided by the state such as Leveraging Educational<br>Assistance Partnerships (LEAP) (formerly SSIG's); merit scholarships<br>provided by the state; and tuition and fee waivers for which the institution<br>was reimbursed by a state agency. Local government grants include<br>scholarships or gift-aid awarded directly to the student. |
|--------------------------------|----------------------------------------------------------------------------------------------------|
| Trimester (calendar<br>system) | An academic year consisting of three terms of approximately 15 weeks each.                                                                                                    |
| Tuition                        | The amount of money charged to students for instructional services. Tuition may be charged per term, per course, or per credit.                                                                                                    |
| 4-1-4 (calendar<br>system)     | The 4-1-4 calendar usually consists of four courses taken for four months, one course taken for one month, and four courses taken for four months. There may be an additional summer session.                                                                                                    |